## How to Add McGraw-Hill Connect Resources to Your D2L Course

Enter your course in D2L and click Content

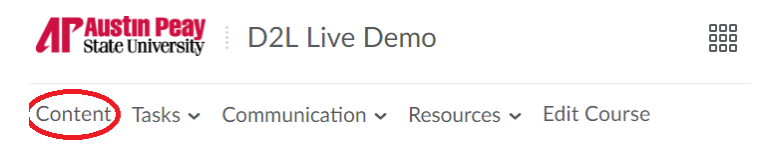

Locate the module where you would like to place the link

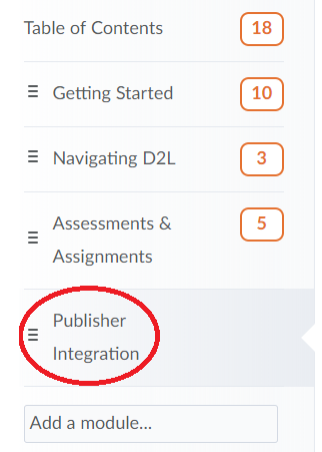

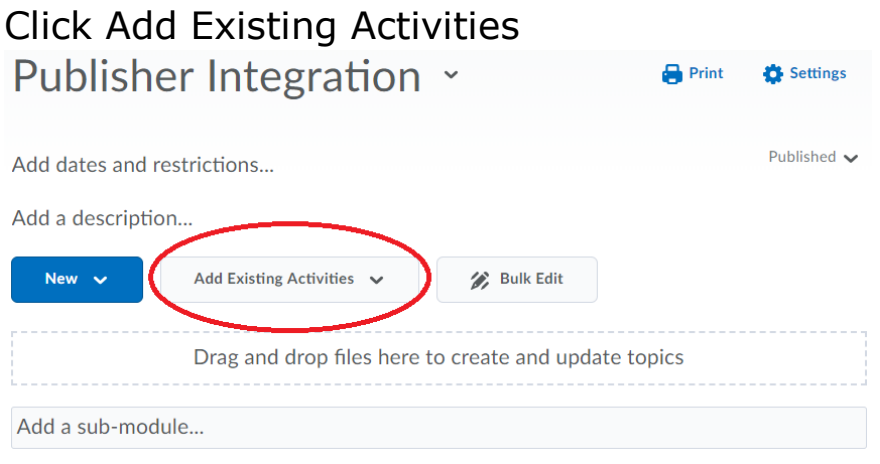

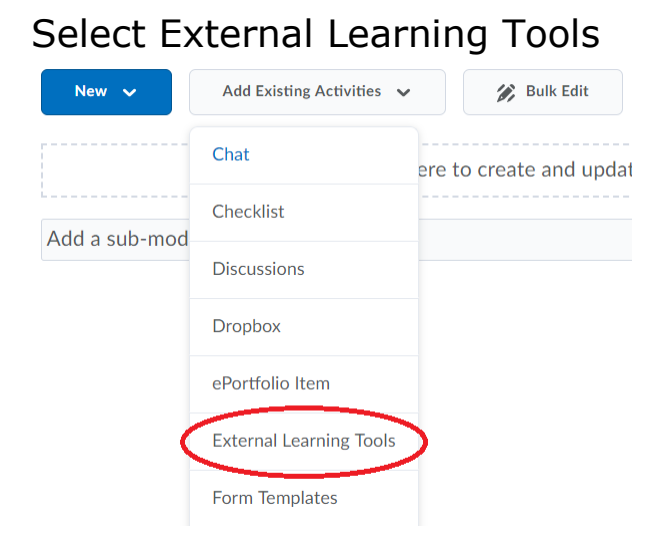

## Click McGraw-Hill Connect

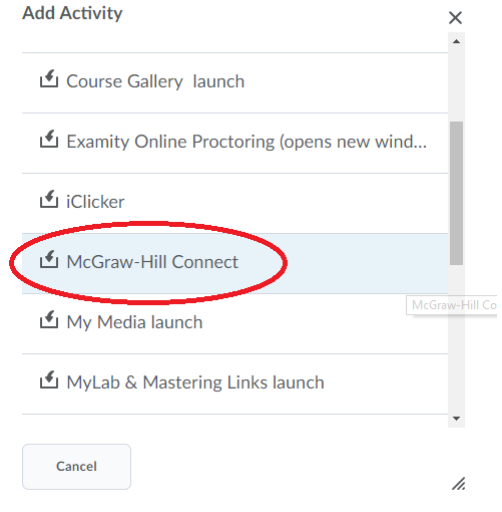

## You have now added a link to McGraw-Hill Connect to your coursePublisher Integration v **Print C** Settings

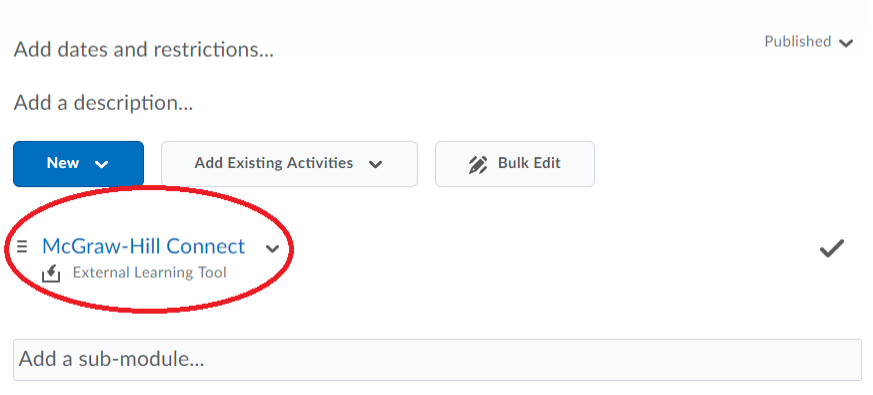